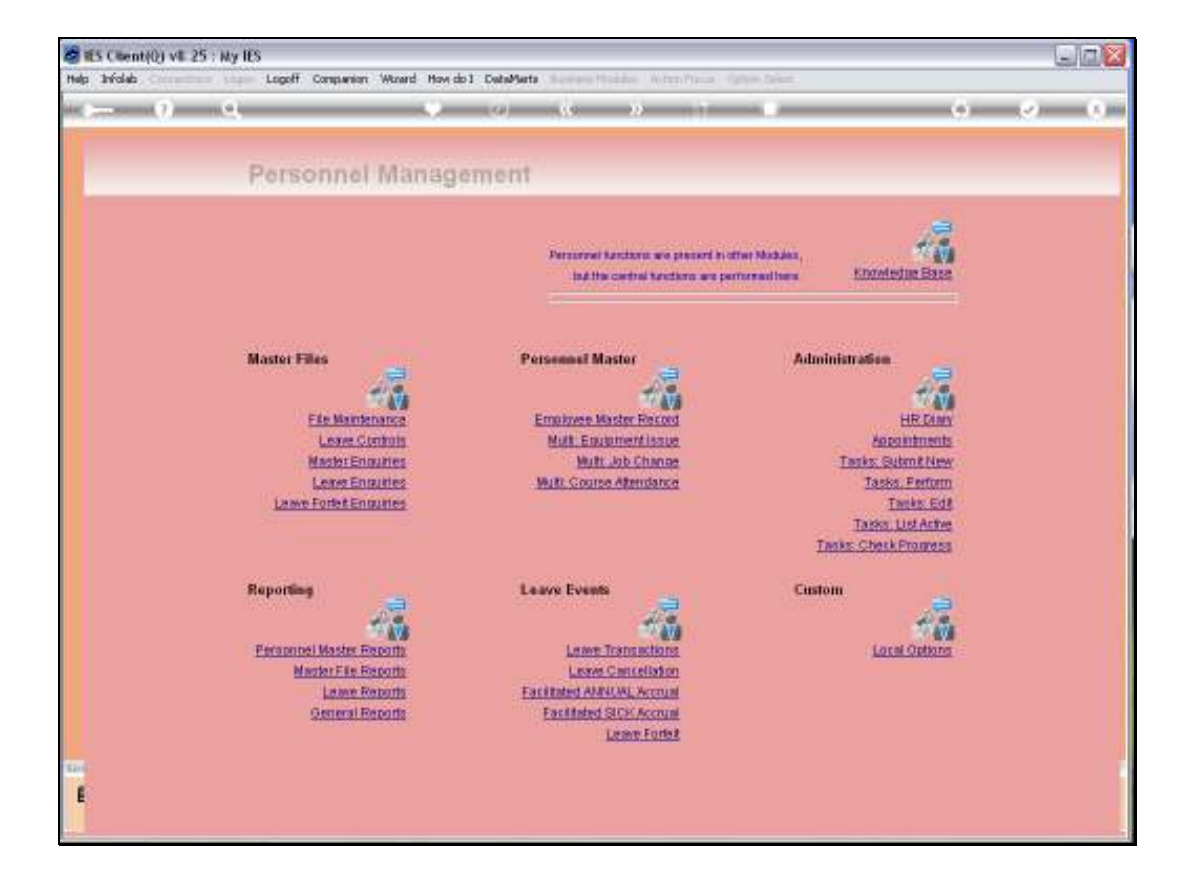

Slide notes: The Leave Balances Report will show Leave Balances for selected Employees on a selected date.

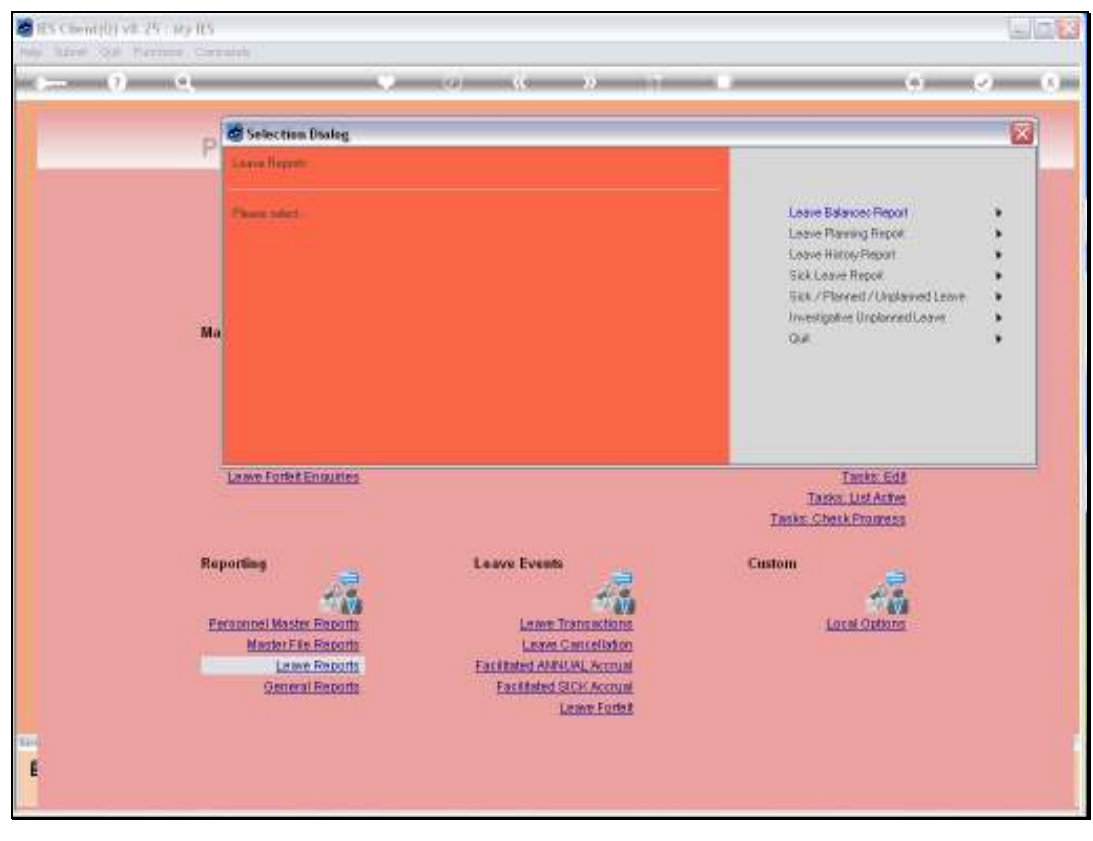

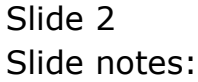

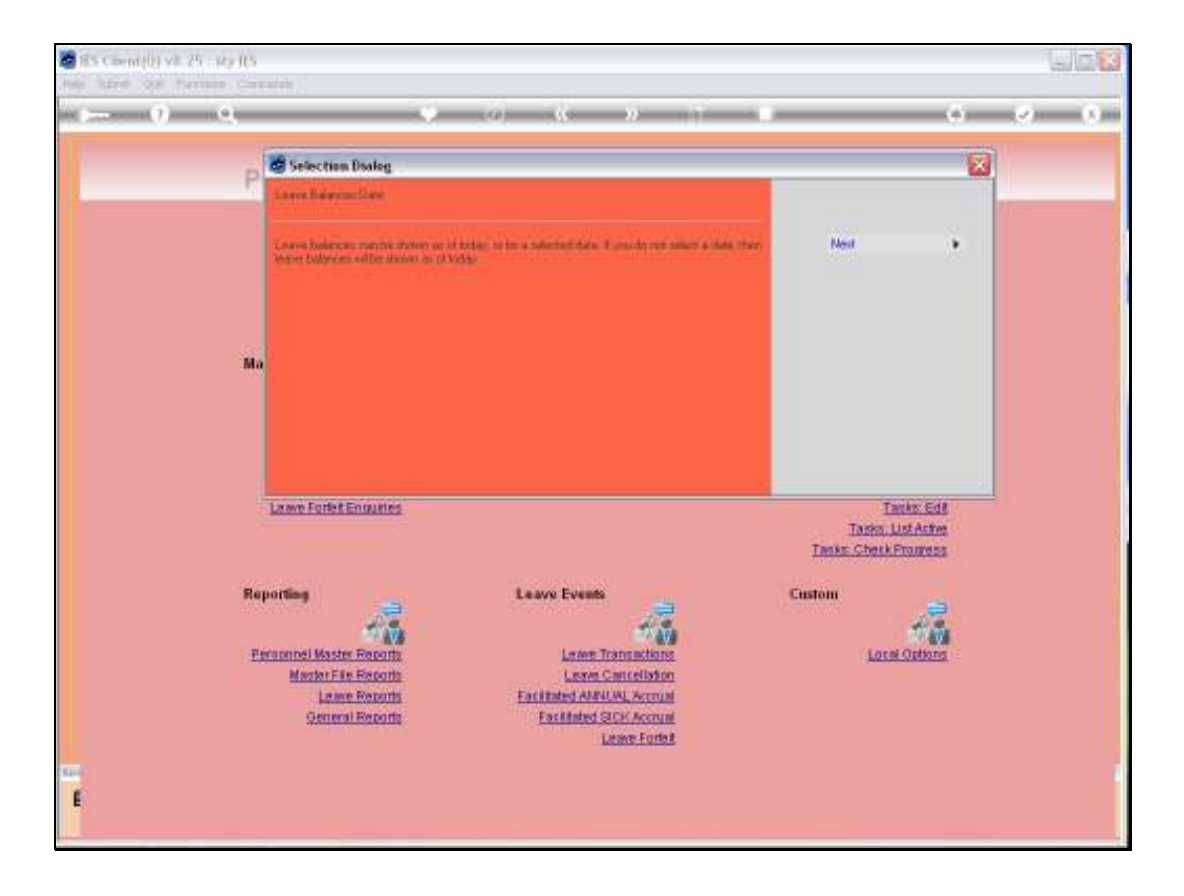

Slide notes: We may select a Date in the past to see the Leave Balances at that time, or we may list the balances as they are now.

Slide 4 Slide notes:

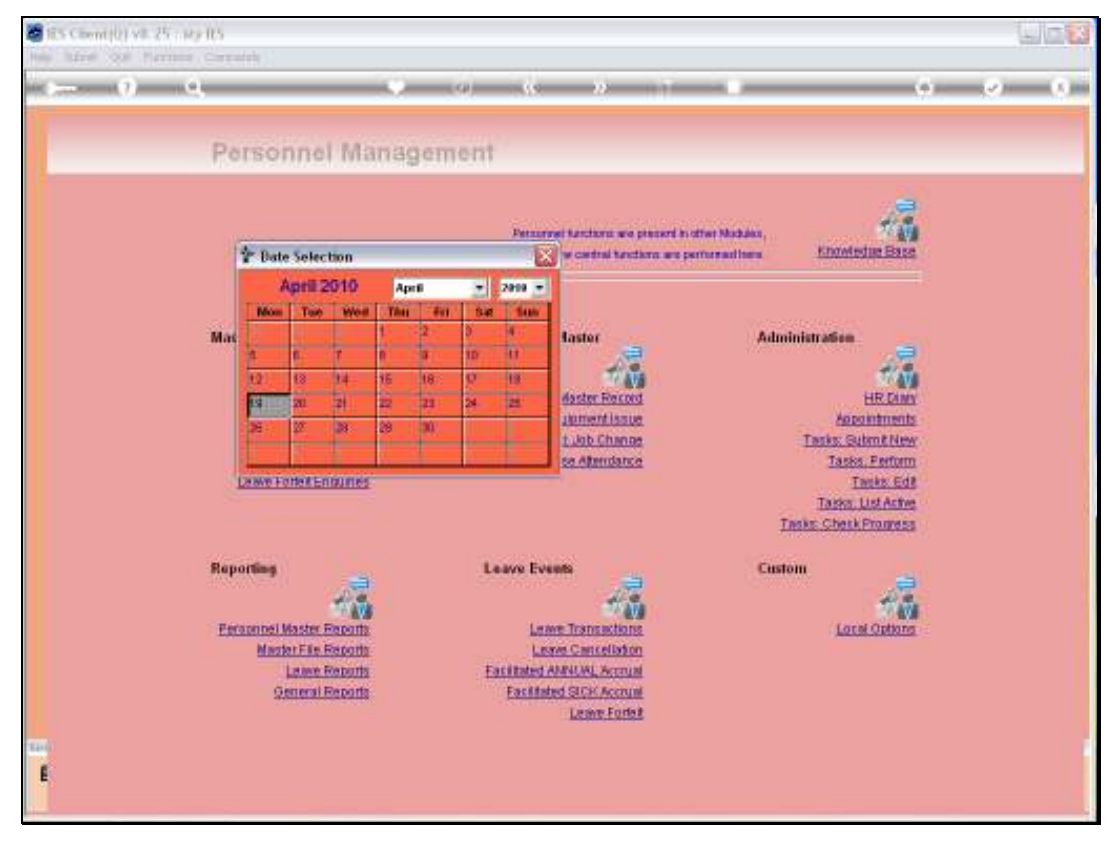

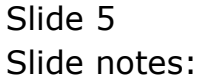

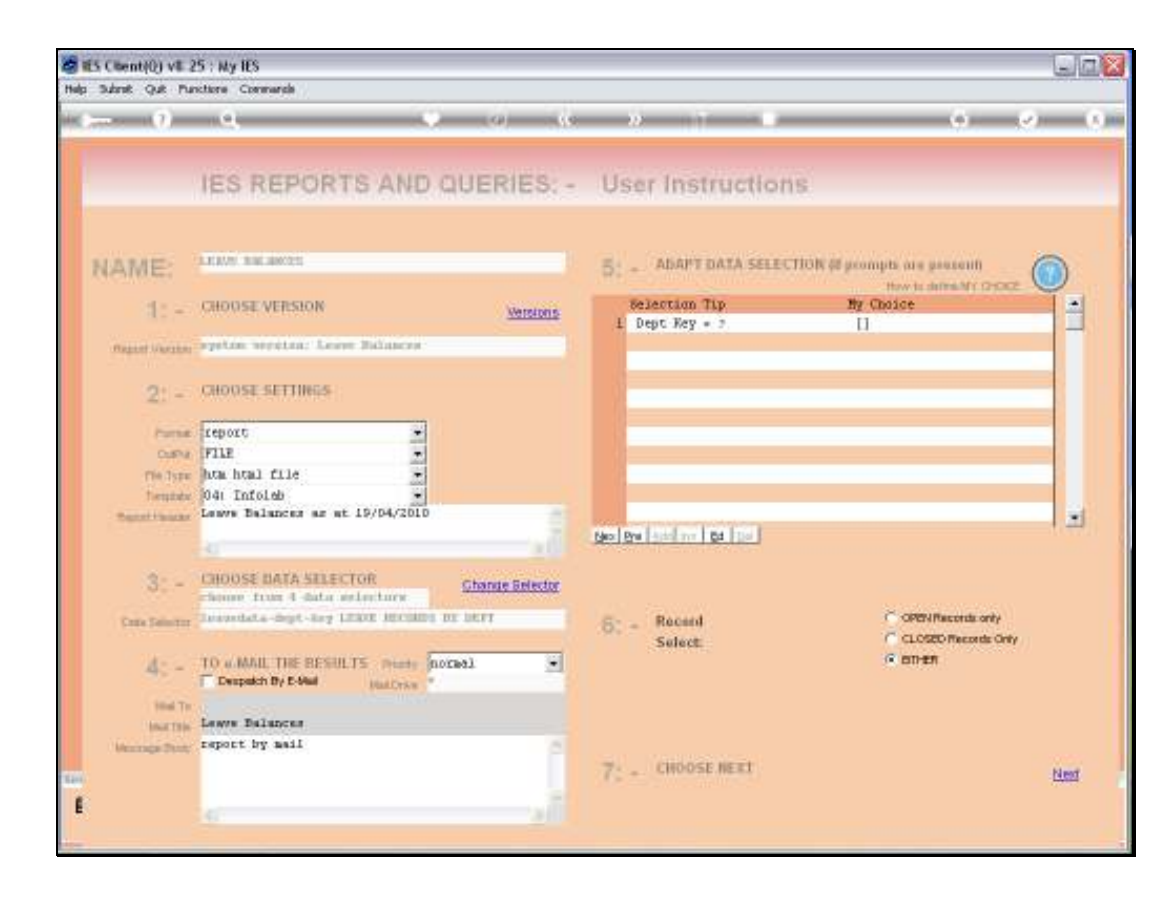

Slide notes: We can also run the Report for a selected Department series, or for all Departments.

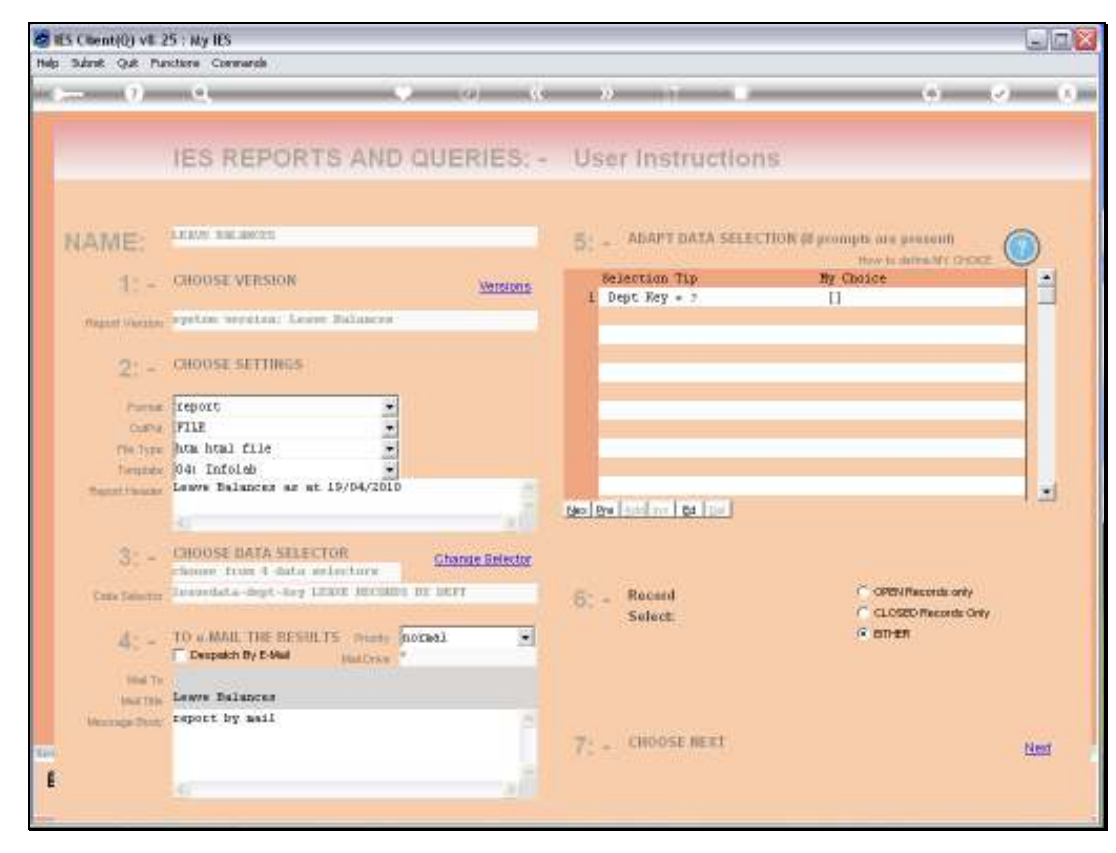

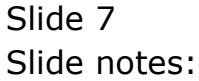

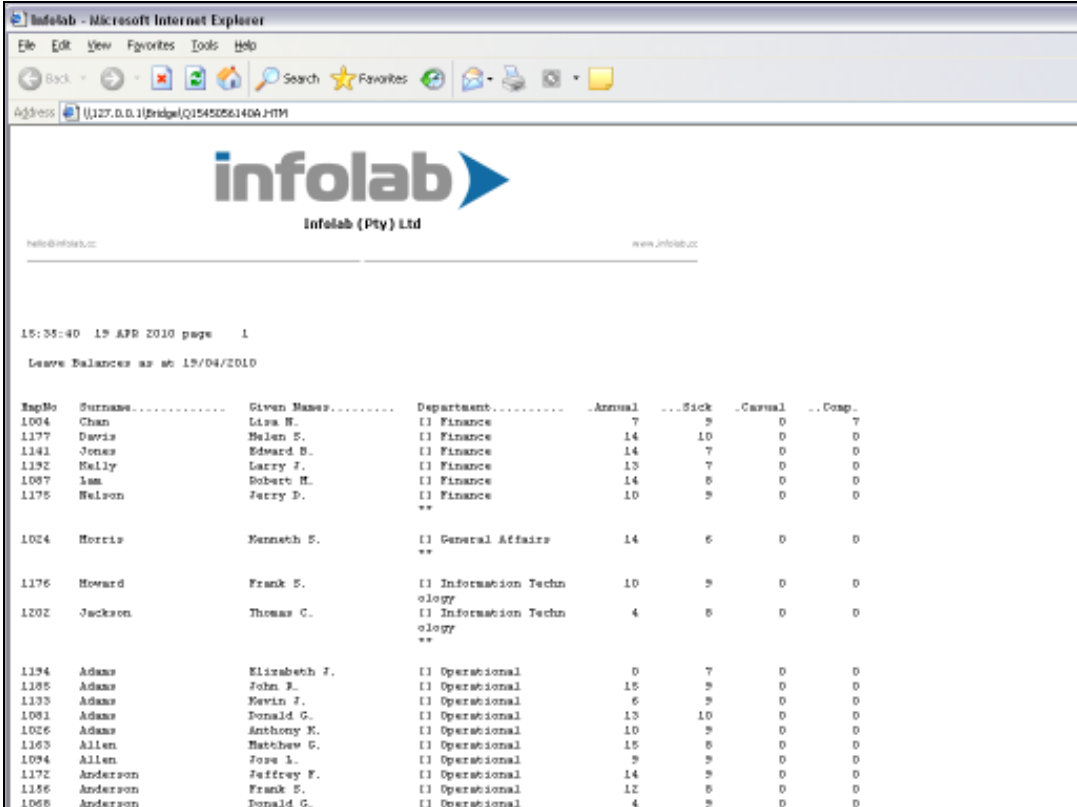

Slide notes: And here we have a sample of Leave Balances for selected Employees.